IBM solidDB IBM solidDB Universal Cache

**Versión 6.3**

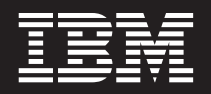

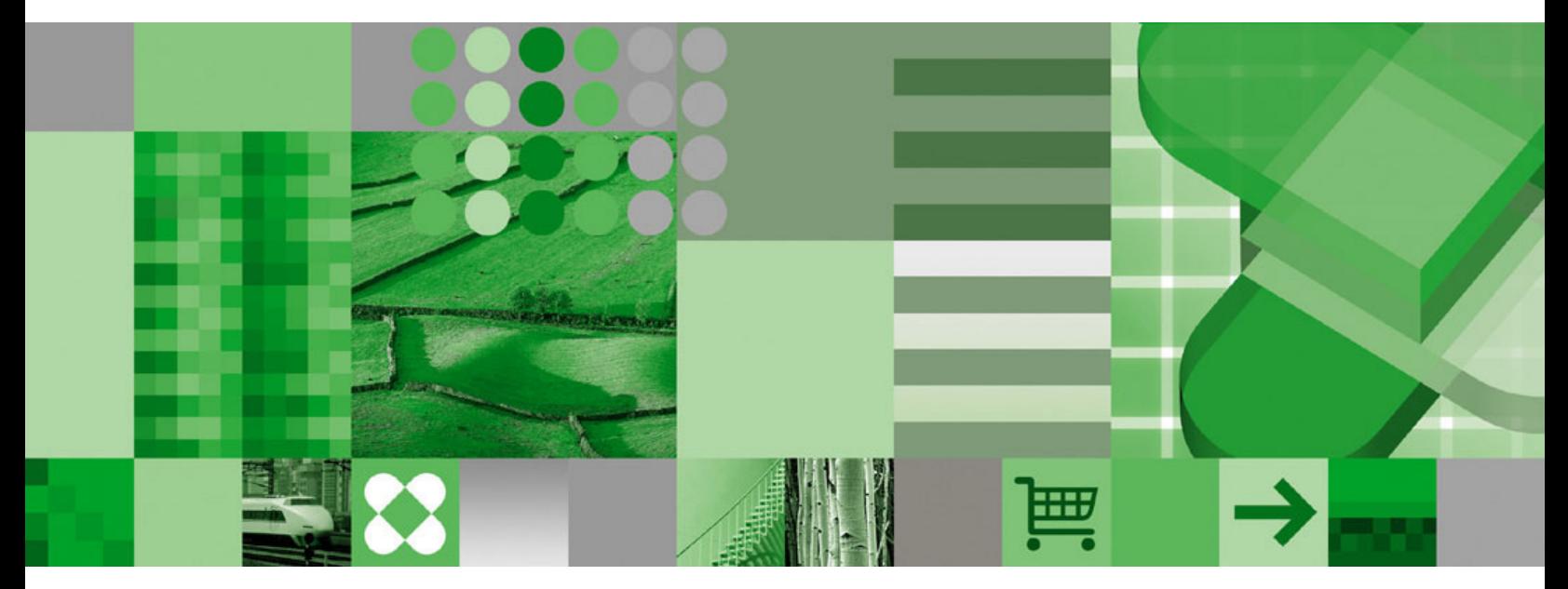

**Guía de iniciación**

IBM solidDB IBM solidDB Universal Cache

**Versión 6.3**

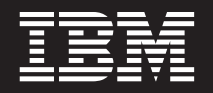

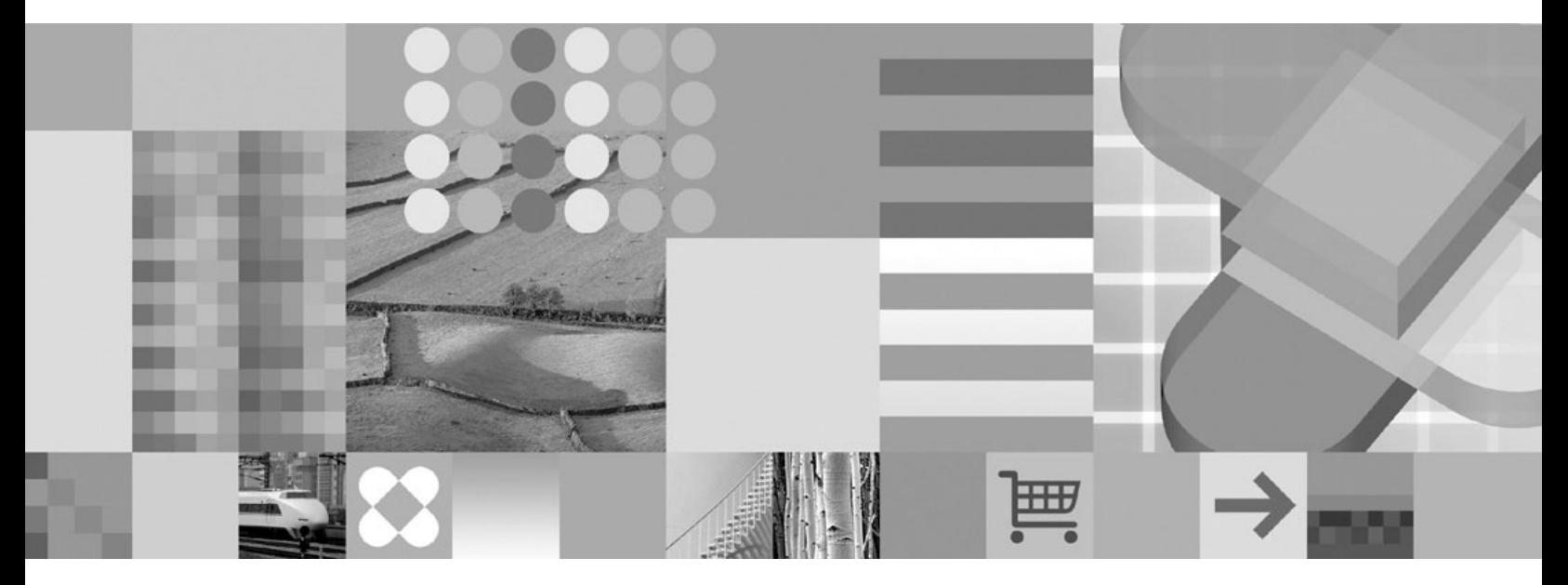

**Guía de iniciación**

Antes de utilizar esta información y el producto al que da soporte, lea la información de ["Avisos" en la página 35.](#page-48-0)

**Nota**

Esta edición se aplica a la versión 6, release 3 de IBM solidDB (número de producto 5724-V17) y a IBM solidDB Universal Cache (número de producto 5724-W91) y a todos los releases y modificaciones subsiguientes hasta que se indique lo contrario en nuevas ediciones.

# **Contenido**

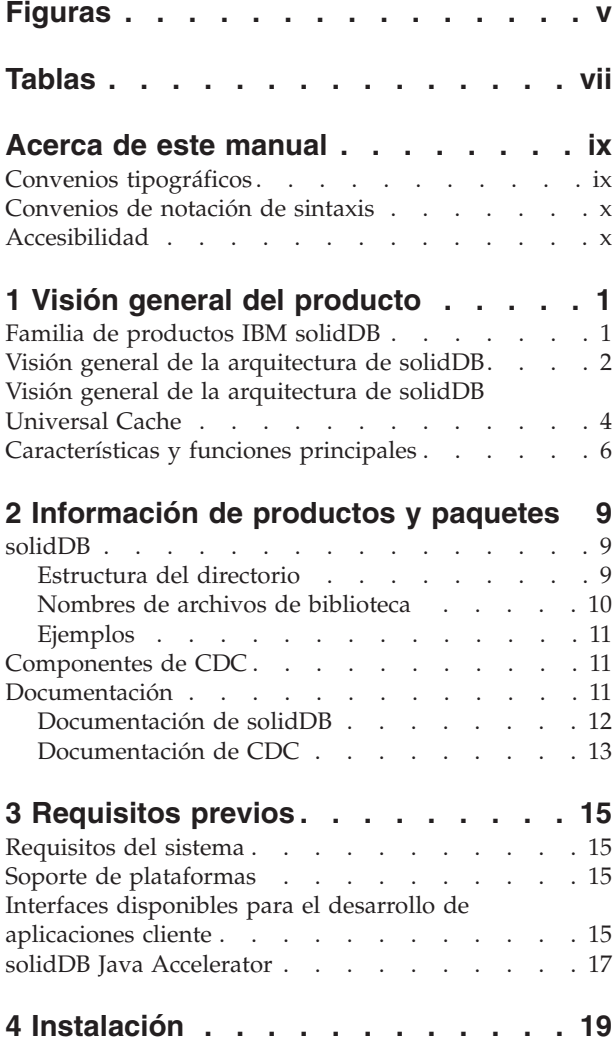

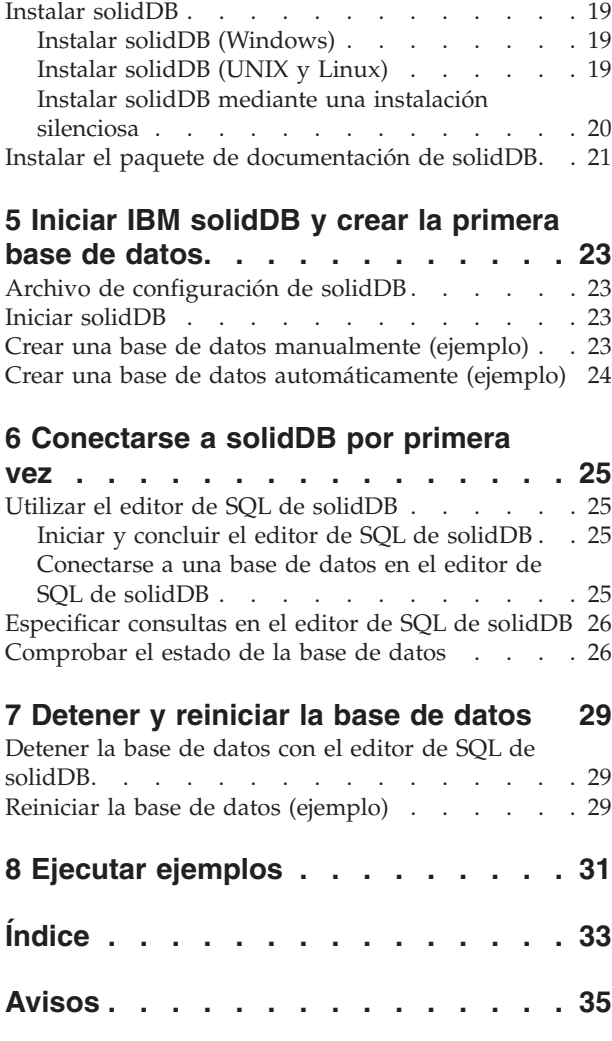

# <span id="page-6-0"></span>**Figuras**

- [1. Productos de solidDB 6.3](#page-15-0) . . . . . . . . [2](#page-15-0)<br>2. Arquitectura de solidDB Universal Cache 4
	- [2. Arquitectura de solidDB Universal Cache 4](#page-17-0)
- [3. Editor de SQL de solidDB conectado](#page-39-0) . . . . [26](#page-39-0)<br>4. Ejemplo de salida de Solsql . . . . . . . 27 Ejemplo de salida de Solsql . . . . . . [27](#page-40-0)

# <span id="page-8-0"></span>**Tablas**

- [1. Convenios tipográficos](#page-10-0) . . . . . . . . . [ix](#page-10-0)
- [2. Convenios de notación de sintaxis](#page-11-0) . . . . [x](#page-11-0)
- [3. Componentes de los paquetes de los productos](#page-22-0) [solidDB y solidDB Universal Cache](#page-22-0) . . . . . [9](#page-22-0)
- [4. Estructura del directorio 'solidDB6.3'](#page-23-0) . . . . [10](#page-23-0)<br>5. Documentos de los componentes de CDC 13
- Documentos de los componentes de CDC

## <span id="page-10-0"></span>**Acerca de este manual**

Esta guía proporciona una visión general de la familia de productos IBM® solidDB®. También incluye instrucciones acerca de cómo configurar solidDB por primera vez y cómo ejecutar los ejemplos.

En esta guía no se proporcionan instrucciones para instalar y configurar solidDB Universal Cache ni para empezar a utilizar las distintas características y funcionalidades disponibles con los productos solidDB. Para obtener información acerca de cómo está estructurada la documentación, consulte la sección [Documentación](#page-24-0) de esta guía.

### **Convenios tipográficos**

La documentación de solidDB utiliza los siguientes convenios tipográficos:

*Tabla 1. Convenios tipográficos*

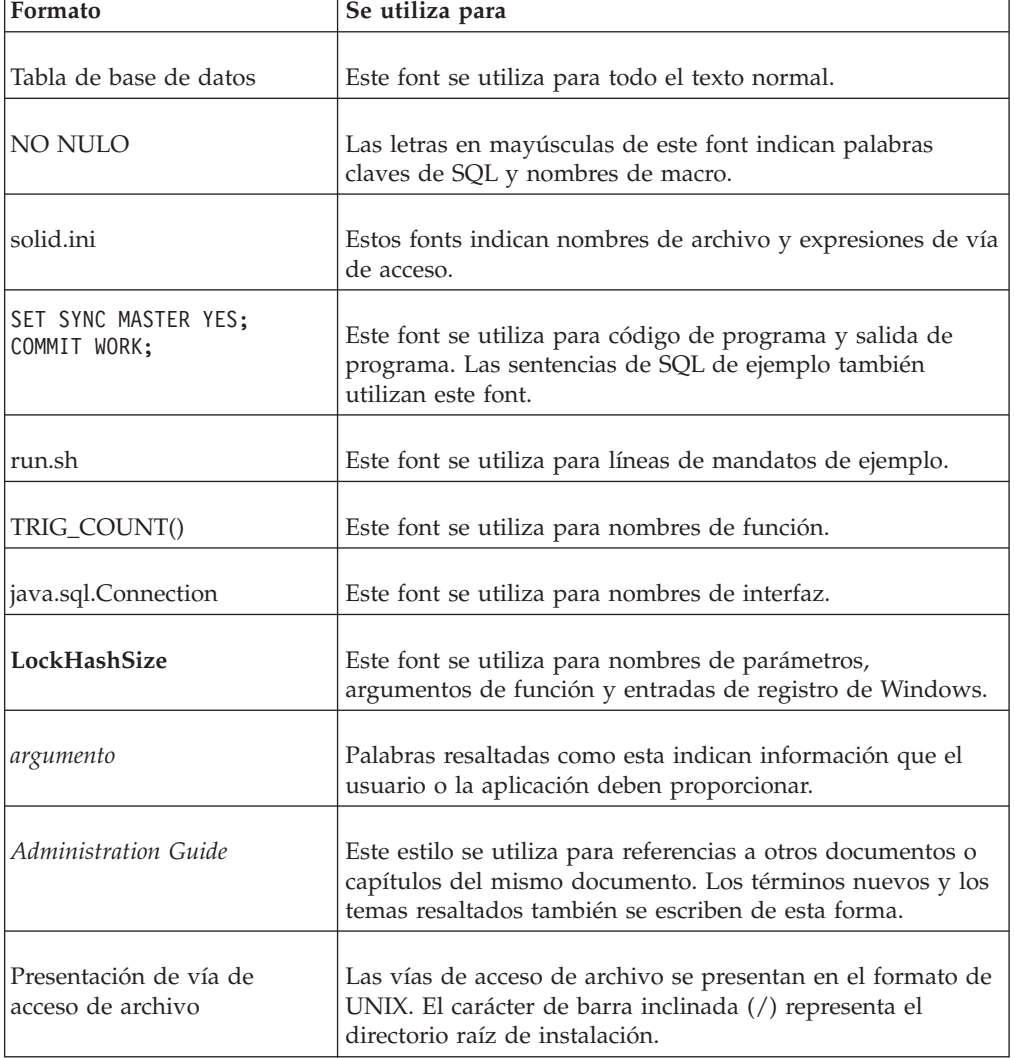

<span id="page-11-0"></span>*Tabla 1. Convenios tipográficos (continuación)*

| Formato             | Se utiliza para                                                                                                    |
|---------------------|----------------------------------------------------------------------------------------------------|
| Sistemas operativos | Si la documentación contiene diferencias entre sistemas<br>operativos, el formato de UNIX se menciona primero. El<br>formato de Microsoft Windows se menciona en paréntesis<br>después del formato de UNIX. Otros sistemas operativos se<br>mencionan aparte. Es posible que también haya capítulos<br>distintos para distintos sistemas operativos. |

### **Convenios de notación de sintaxis**

La documentación de solidDB utiliza los siguientes convenios de notación de sintaxis:

*Tabla 2. Convenios de notación de sintaxis*

| Formato                  | Se utiliza para                                                                                                    |
|--------------------------|----------------------------------------------------------------------------------------------------|
| INSERT INTO nombre_tabla | Las descripciones de sintaxis están en este font. Las<br>secciones sustituíbles están en este font.                                                                       |
| solid.ini                | Este font indica nombres de archivo y expresiones de vía de<br>acceso.                                                                                                    |
| $\left[ \ \right]$       | Los corchetes indican elementos opcionales; si se indican en<br>negrita, los corchetes se deben incluir en la sintaxis.                                                   |
|                          | Una barra vertical separa dos opciones mutualmente<br>excluyentes en una línea de sintaxis.                                                                               |
| $\{\}$                   | Las llaves delimitan un conjunto de opciones mutuamente<br>excluyentes en una línea de sintaxis; si se indican en negrita,<br>las llaves se deben incluir en la sintaxis. |
|                          | Los puntos suspensivos indican los argumentos que se<br>pueden repetir varias veces.                                                                                      |
|                          | Una columna de tres puntos suspensivos indica la<br>continuación de las líneas de código anteriores.                                                                      |

### **Accesibilidad**

Las funciones de accesibilidad ayudan a los usuarios con discapacidades físicas, como por ejemplo movilidad restringida o visión limitada, a utilizar satisfactoriamente los productos de software. En las secciones siguientes se especifican las principales funciones de accesibilidad de solidDB.

### **Navegación y entrada de datos mediante el teclado**

#### **Entrada de datos mediante el teclado**

Puede utilizar solidDB utilizando sólo el teclado. Puede utilizar teclas o combinaciones de teclas para realizar todas las operaciones. Las pulsaciones estándar del sistema operativo se utilizan para operaciones estándar del sistema operativo. solidDB da soporte a las funciones de accesibilidad estándar del teclado del sistema operativo. Para obtener más información sobre la utilización de teclas o combinaciones de teclas para realizar operaciones, consulte la documentación correspondiente del sistema operativo.

#### **Navegación mediante el teclado**

Puede navegar por la interfaz de usuario de solidDB utilizando sólo teclas o combinaciones de teclas. Para obtener más información sobre la utilización de las teclas o combinaciones de teclas para navegar por las interfaz de la línea de mandatos, consulte la documentación correspondiente del sistema operativo.

#### **Pantalla accesible**

solidDB da soporte a valores de pantalla estándar del sistema operativo, como por ejemplo alto contraste o valores de fonts.

#### **Valores de fonts**

Puede seleccionar el color, tamaño y font del texto utilizando operaciones estándar del sistema operativo. Para obtener más información sobre la especificación de los valores de fonts, consulte la documentación correspondiente del sistema operativo.

#### **No dependencia del color**

No es necesario distinguir entre colores a fin de utilizar cualquiera de las funciones de solidDB.

### **Compatibilidad con tecnologías de asistencia**

solidDB interactúa con el sistema operativo mediante API estándar que dan soporte a la interacción con tecnologías de asistencia, lo que permite utilizar lectores de pantalla y otras herramientas de accesibilidad.

#### **Documentación accesible**

La documentación de solidDB se proporciona en formato HTML mediante el Information Center, que se puede visualizar en la mayoría de navegadores web. Information Center permite visualizar documentación según las preferencias de visualización establecidas en el navegador. También permite utilizar lectores de pantalla y otras tecnologías de asistencia.

Consulte la página de apertura del Information Center de solidDB para obtener más detalles sobre la accesibilidad del Information Center.

## <span id="page-14-0"></span>**1 Visión general del producto**

### **Familia de productos IBM solidDB**

La familia de productos IBM solidDB presenta tecnología de bases de datos relacionales en memoria que proporciona gran velocidad, con un rendimiento hasta diez veces superior a bases de datos convencionales basadas en disco. IBM solidDB o, simplemente, solidDB, utiliza el familiar lenguaje de SQL para permitir que las aplicaciones consigan decenas de miles de transacciones por segundo con tiempos de respuesta medidos en microsegundos.

La familia de productos de IBM solidDB 6.3 se compone de dos productos:

**IBM solidDB Universal Cache** es el primer software de memoria caché en memoria relacional del sector que acelera los servidores de bases de datos relacionales basados en disco almacenando en la memoria caché datos críticos de rendimiento en una o varias instancias de base de datos en memoria de solidDB.

**IBM solidDB** es una base de datos en memoria relacional con todas las características que proporciona gran velocidad y disponibilidad para cumplir las demandas de rendimiento y fiabilidad de aplicaciones en tiempo real. Proporciona la capacidad de tener tablas en memoria y tablas en disco en una sola instancia solidDB. Otras características incluyen una implementación de Alta disponibilidad y varias topologías distintas de réplica.

<span id="page-15-0"></span>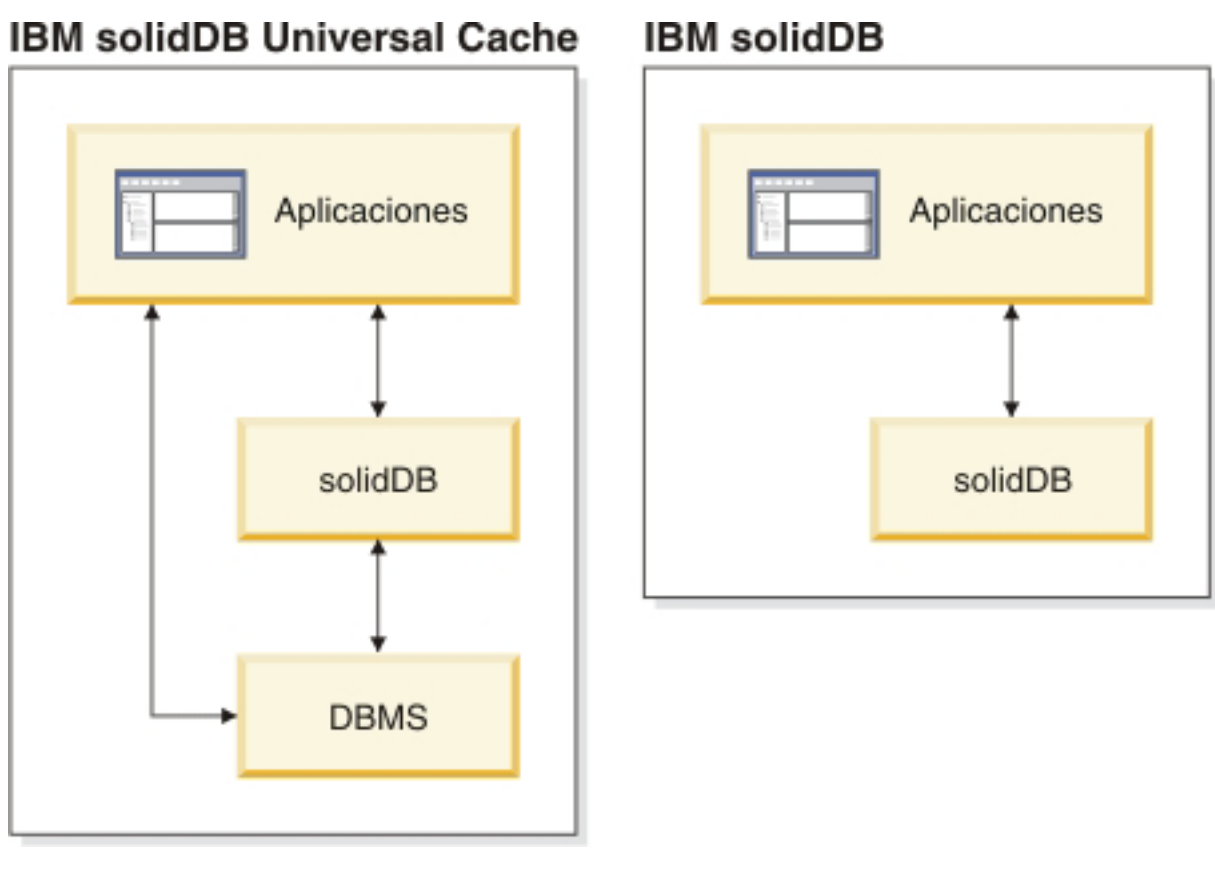

*Figura 1. Productos de solidDB 6.3*

### **Visión general de la arquitectura de solidDB**

Esta sección describe la arquitectura de sistema de solidDB.

solidDB utiliza un modelo cliente/servidor. En la práctica, la sesión de solidDB consta de procesos cooperativos de servidor y de cliente. El servidor procesa los archivos de base de datos, acepta las conexiones a la base de datos de las aplicaciones cliente y lleva a cabo en la base de datos las acciones solicitadas por los clientes.

El proceso de cliente se utiliza para pasar las tareas necesarias (a través del proceso del servidor) a la base de datos. Puede haber varios tipos de clientes: puede tratarse de una herramienta de línea de mandatos, de una aplicación gráfica o de una herramienta de mantenimiento de bases de datos. Generalmente, diversas aplicaciones actúan como clientes para conectarse a solidDB.

El cliente y el servidor pueden encontrarse en hosts diferentes, en cuyo caso se comunican a través de una red. solidDB suministra soporte simultáneo para varios protocolos de red y tipos de conexión. Tanto el servidor de bases de datos como las aplicaciones cliente pueden conectarse simultáneamente a varios sitios mediante varios protocolos de red diferentes.

solidDB también puede ejecutarse dentro del proceso de aplicación. Esta prestación se obtiene mediante el acceso a biblioteca enlazada de solidDB. En este caso, una aplicación de usuario está enlazada a una biblioteca de funciones que se

proporciona con el producto. La aplicación enlazada se comunica con el servidor mediante llamadas de función directas, evitando con ello la actividad general necesaria cuando el cliente y el servidor se comunican a través de protocolos de red tales como TCP/IP. El hecho de enlazar la aplicación y el servidor en un único ejecutable ofrece un mayor rendimiento. Para obtener más detalles, consulte el manual *IBM solidDB Linked Library Access User Guide*.

Para someter una consulta (una sentencia SQL) a un servidor de bases de datos, un cliente debe poder comunicarse con dicho servidor de bases de datos. solidDB, como muchos otros servidores de bases de datos, utiliza *controladores* para habilitar esta comunicación. Las aplicaciones cliente llaman a funciones del controlador y, a continuación, éste maneja las comunicaciones con el servidor y otros detalles. Por ejemplo, puede escribir un programa C que llame a funciones del controlador (ODBC), o escribir un programa Java que llame a funciones del controlador (JDBC).

Para obtener más información acerca de los controladores ODBC y JDBC y cómo utilizarlos con las aplicaciones cliente, consulte el manual *IBM solidDB Programmer Guide*.

### <span id="page-17-0"></span>**Visión general de la arquitectura de solidDB Universal Cache**

En el diagrama siguiente se muestra la arquitectura y los componentes principales de una configuración típica de solidDB Universal Cache.

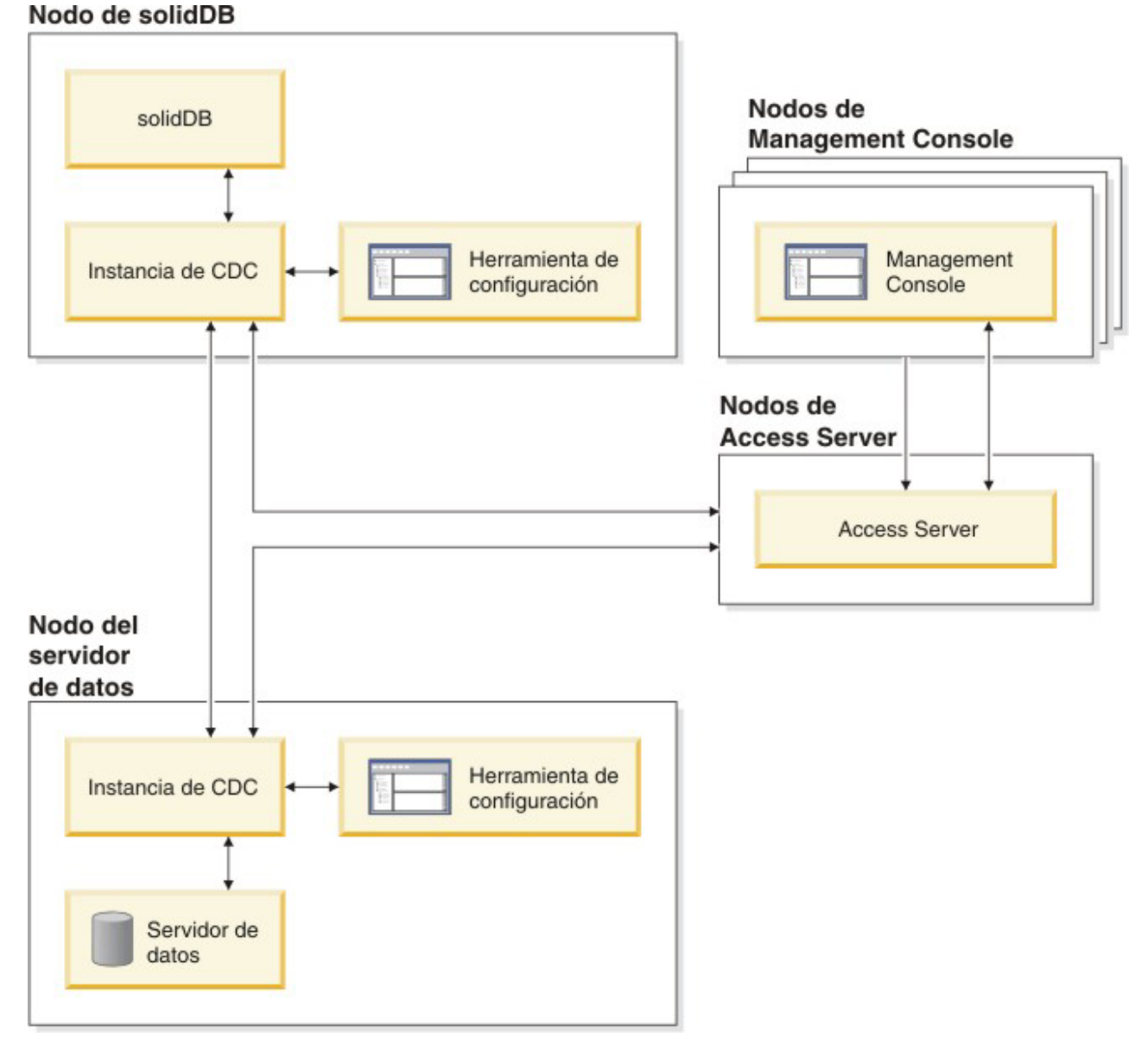

*Figura 2. Arquitectura de solidDB Universal Cache*

A continuación se describen los roles y funciones de los componentes.

**solidDB**: la base de datos de componente frontal a y de la que replica datos. En función del modelo de réplica, solidDB puede ser la base de datos de origen o de destino, o ambas.

**Servidor de datos**: la base de datos de componente de fondo a y de la que replica datos. En función del modelo de réplica, la base de datos de componente de fondo puede ser la base de datos de origen o de destino, o ambas.

**Instancia de CDC**: una instancia de tiempo de ejecución del motor de CDC para un DBMS determinado. Para configurar instancias de CDC, debe tener el software del agente de CDC correspondiente (como CDC for DB2 o CDC for solidDB) instalado en el mismo nodo donde el DBMS en cuestión está en ejecución. De forma excepcional, para solidDB, el agente de CDC for solidDB se puede instalar y configurar en cualquier nodo conectado al nodo que ejecuta solidDB.

**Herramienta de configuración**: una herramienta visual (basada en GUI) utilizada para configurar y crear instancias de CDC. Cuando configure la instancia, proporcione el número de puerto para la comunicación con el resto del sistema CDC, así como la información de inicio de sesión para conectar con la base de datos.

**Access Server**: un proceso (que se ejecuta normalmente como servicio o daemon) que permite que los usuarios de Management Console accedan a las instancias de CDC y las configuren. Distintos usuarios pueden tener acceso a distintas instancias. Durante la instalación de Access Server, se le solicitará que proporcione un número de puerto e información de inicio de sesión de administrador, para que la utilice Management Console.

**Management Console**: una aplicación interactiva con una GUI que puede utilizar para configurar y supervisar la réplica. Permite gestionar la réplica en varios servidores, especificar parámetros de réplica e iniciar operaciones de renovación y duplicación desde una estación de trabajo cliente.

Empiece a utilizar Management Console creando almacenes de datos en la perspectiva Access Manager. Un **almacén de datos** es una entidad lógica de una base de datos y la instancia de CDC relacionada. Utilizando los almacenes de datos definidos, puede configurar las **subscripciones** que representan la réplica de datos de un almacén de datos a otro.

Existen tres tipos de almacenes de datos: de origen, de destino y duales. Si el almacén de datos se crea como dual, puede participar en subscripciones como origen y como destino. Normalmente, con solidDB Universal Cache se utilizan almacenes de datos duales y se definen pares de correlación simétricos para la réplica bidireccional. Si la finalidad de una réplica es de sólo lectura, en el componente frontal se define una única subscripción de subida.

Cuando haya finalizado la configuración de la réplica, puede cerrar Management Console en la estación de trabajo cliente sin que las actividades activas de réplica de datos entre los servidores de origen y destino resulten afectadas. Management Console también incluye un registro cronológico de sucesos y un supervisor. El registro cronológico de sucesos permite examinar los mensajes de sucesos de CDC generados. El supervisor proporciona el soporte necesario para supervisar de forma continuada las operaciones de réplica y la latencia. Los diagramas que representan los componentes de la configuración de réplica se han elaborado mediante la manipulación directa de objetos gráficos. El supervisor de Management Console tiene como objetivo entornos de trabajo en los que el tiempo es crítico y que requieren un análisis continuado de los movimientos de datos.

### <span id="page-19-0"></span>**Características y funciones principales**

#### **Tablas en memoria**

Las tablas en memoria almacenan todos sus datos en memoria principal de estructuras de datos que están específicamente optimizadas para el acceso a la memoria principal. Las ventajas de la residencia en memoria son la baja latencia de consultas y el alto rendimiento. Dependiendo de las necesidades de la aplicación, pueden configurarse las tablas de datos en memoria para que sean persistentes o transitorias. Además, las prestaciones de registro cronológico flexible permiten definir el nivel de durabilidad transaccional necesaria para una tabla persistente, incluida la durabilidad completa.

Para obtener más detalles, consulte el manual *IBM solidDB In-Memory Database User Guide*.

#### **Tablas basadas en disco**

Las tablas basadas en disco son tablas de bases de datos relacionales tradicionales, equivalentes a las que se encuentran en otros productos de bases de datos basados en disco. Además de las tablas en memoria, las tablas normales basadas en disco también se pueden utilizar en la base de datos. Normalmente sólo una parte de los datos de las tablas basadas en disco reside en la memoria principal en algún punto en el tiempo. Las consultas pueden abarcar tablas en memoria y basadas en disco. Por ejemplo, una operación de unión (join) SQL puede unir una tabla en memoria con una tabla basada en disco; la ubicación real de la tabla es transparente al usuario.

Las tablas basadas en disco, combinadas con un impacto reducido y la operación desatendida, las hacen ideales para su utilización en sistemas incorporados. A pesar de su pequeño tamaño, el producto da soporte a muchas características avanzadas, como desencadenantes, sucesos y procedimientos almacenados.

#### **Acceso a biblioteca enlazada**

El acceso a biblioteca enlazada de solidDB es una biblioteca de funciones que suministra las mismas funciones e interfaces disponibles en solidDB. Una aplicación de usuario puede estar enlazada a esta biblioteca. La aplicación enlazada se comunica con el servidor mediante llamadas de función directas, evitando con ello la actividad general necesaria cuando el cliente y el servidor se comunican a través de protocolos de red tales como TCP/IP. El hecho de enlazar la aplicación y el servidor en un único ejecutable ofrece un mayor rendimiento.

Para obtener más detalles, consulte el manual *IBM solidDB Linked Library Access User Guide*.

#### **Tecnologías de réplica**

En la familia de productos solidDB, la réplica de datos se puede implementar mediante tres tecnologías distintas, que son Réplica avanzada, Réplica de CDC y Alta disponibilidad (HotStanby) de solidDB.

La réplica puede ser síncrona o asíncrona. En la réplica síncrona, los datos se proporcionan de forma duradera al extremo receptor en la transacción que se ejecuta en el extremo de origen. En la réplica asíncrona, los datos se proporcionan en el extremo receptor después de que se haya confirmado la transacción original. La réplica se puede basar en un modelo operativo de envío u obtención. En el modelo de envío, es el extremo de origen el que activa la réplica. En el modelo de obtención, es el extremo receptor el que toma la iniciativa.

### **Alta disponibilidad de solidDB (HotStandby)**

La Alta disponibilidad, o simplemente HotStandby, de solidDB aumenta la disponibilidad de los datos. Los servidores están emparejados de forma que, si uno de ellos falla, el otro puede tomar el control. Los datos del servidor primario se replican en el servidor secundario, que se utiliza como unidad en espera activa ('hot standby'). Si el servidor primario no está disponible, por ejemplo, debido a una anomalía de hardware o a un mantenimiento planificado, las aplicaciones se pueden conectar al servidor secundario y continuar inmediatamente sin ninguna pérdida de transacciones confirmadas.

En Alta disponibilidad de solidDB, todos los cambios de datos del servidor primario se propagan al servidor secundario utilizando un protocolo de réplica basada en el envío. El protocolo se puede establecer en síncrono (2-Safe) o asíncrono (1-Safe). En principio, la carga de la transacción se sirve en el servidor primario. Si el servidor primario falla, el servidor secundario asume el trabajo (ejecuta la migración tras error) y continúa, como nuevo servidor primario, para servir la carga. Con el protocolo de réplica síncrona, no existen riesgos de pérdida de datos durante la migración tras error.

La Conectividad transparente, una modalidad de conectividad especial de los controladores ODBC y JDBC de solidDB, ofrece a las aplicaciones transparencia de la migración tras error y equilibrio de carga transparente entre el servidor primario y el secundario.

Con HotStandby pueden utilizarse tanto la durabilidad flexible como la estricta. También existe un nivel de durabilidad denominado ″adaptativo″, que utiliza la durabilidad flexible cuando tanto el servidor primario como el secundario están activos, y que pasa a la durabilidad estricta cuando sólo se ejecuta el primario. Con la durabilidad adaptativa, las transacciones están protegidas contra cualquier anomalía en todo momento.

En comparación con la Réplica avanzada y la Réplica de CDC, con la Alta disponibilidad de solidDB, todos los datos de la base de datos del servidor se replican siempre. Existen algunos controles dinámicos disponibles, en forma de mandatos de SQL especializados.

Para obtener más detalles, consulte el manual *IBM solidDB High Availability User Guide*.

#### **Réplica avanzada**

La tecnología de réplica avanzada representa un enfoque asíncrono basado en el envío. Permite a los usuarios distribuir y sincronizar, ocasionalmente, los datos entre varios servidores de bases de datos. La Réplica avanzada utiliza un modelo de maestro/réplica en la que un único nodo contiene la copia maestra de los datos. Uno o varios nodos de réplica también pueden contener una copia de parte de los datos maestros o de todos ellos. Además, cada réplica también puede contener datos específicos de dicha réplica.

La réplica es bidireccional; los nodos de réplica pueden subir datos al maestro y descargarlos. Si las réplicas someten datos conflictivos, el maestro puede rechazarlos o modificarlos antes de ponerlos a disposición de todas las réplicas. La gestión de los datos replicados se basa en un modelo flexible de publicación/suscripción. La interfaz de gestión está en forma de ampliaciones de propietario del lenguaje de SQL.

El enfoque asíncrono de la Réplica avanzada significa que el sistema es intrínsecamente flexible; si algunos nodos quedan inactivos por cualquier razón, pueden resincronizarse cuando se activan de nuevo o se reconectan al sistema. Esto permite a dispositivos móviles, como por ejemplo PDA o portátiles, solicitar datos actualizados, desconectarse de la red y reconectarse más tarde. Los usuarios pueden elegir la frecuencia con la que deben sincronizarse los datos.

Para obtener más detalles, consulte el manual *IBM solidDB Advanced Replication User Guide*.

### **Tecnología CDC**

La tecnología IBM InfoSphere Change Data Capture (InfoSphere CDC o CDC) se puede utilizar para implementar réplica asíncrona entre varias bases de datos. La tecnología CDC se basa en un modelo de envío asíncrono. Se pueden crear suscripciones unidireccionales para la propagación en tiempo real de cambios de los datos del extremo de origen al extremo de destino. La capacidad bidireccional se consigue estableciendo dos suscripciones con definiciones de origen y de destino duplicadas.

La tecnología CDC se incluye en los productos solidDB e solidDB Universal Cache.

v **En solidDB**, la tecnología CDC puede utilizarse en la réplica de datos entre cualquier par de instancias de servidor de solidDB. Por ejemplo, habilita la redundancia geográfica o bien permite que dos instancias de solidDB se configuren en una configuración activa/activa en la que las dos copias de los mismos datos se pueden procesar de la misma forma en cada uno de los lados.

Para obtener más detalles, consulte el manual *IBM solidDB CDC Replication User Guide*.

v **En solidDB Universal Cache**, la tecnología CDC se puede utilizar para configurar una memoria caché de componente frontal de solidDB para acelerar el acceso a los datos críticos de rendimiento almacenados en los servidores de bases de datos de componente de fondo.

Para obtener más detalles, consulte el manual *IBM solidDB Universal Cache User Guide*.

En ambas configuraciones, cada instancia de servidor de solidDB también puede ser un par de HotStandby de solidDB.

La tecnología CDC incluye componentes específicos de base de datos que se ejecutan como procesos separados denominados instancias de CDC. También se incluye Management Console para gestionar subscripciones de réplica y la correlación de datos.

## <span id="page-22-0"></span>**2 Información de productos y paquetes**

Los productos solidDB y solidDB Universal Cache constan de los componentes solidDB y CDC. En la tabla siguiente se muestran los componentes que se incluyen en los paquetes de los productos solidDB y solidDB Universal Cache. Cada componente que aparece en la lista se debe instalar por separado.

| Componente                                                                                                    | solidDB | solidDB Universal Cache |  |  |
|----------------------------------------------------------------------------------------------------|---------|-------------------------|--|--|
| IBM solidDB 6.3                                                                                                    | X       | X                       |  |  |
| IBM solidDB 6.3 Documentation                                                                                               | X       | X                       |  |  |
| InfoSphere Change Data Capture v6.3<br>solidDB                                                                              | $X^1$   | X                       |  |  |
| InfoSphere Change Data Capture v6.3<br>Management Console                                                                   | $X^1$   | X                       |  |  |
| InfoSphere Change Data Capture v6.3<br>Access Server                                                                        | $X^1$   | $\chi$                  |  |  |
| InfoSphere Change Data Capture v6.3<br>Documentation                                                                        | $X^1$   | $\chi$                  |  |  |
| InfoSphere Change Data Capture v6.3<br>para la base de datos de componente de<br>  fondo                                    |         | X                       |  |  |
| $1$ Sólo necesario en configuraciones que desplieguen tecnología CDC para réplica de<br>solidDB a solidDB (Réplica de CDC). |         |                         |  |  |

*Tabla 3. Componentes de los paquetes de los productos solidDB y solidDB Universal Cache*

### **solidDB**

El paquete de solidDB contiene un completo conjunto de software de solidDB, que incluye los controladores JDBC y ODBC así como diversos programas de utilidad.

El paquete de solidDB se suministra con un archivo de certificado de licencia de evaluación, *solideval.lic*. La licencia de evaluación permite evaluar solidDB durante 90 días. Para adquirir una licencia permanente, póngase en contacto con IBM Corporation.

### **Estructura del directorio**

La instalación predeterminada de solidDB 6.3 crea un directorio denominado 'solidDB6.3'.

En la tabla siguiente se describen los archivos y subdirectorios del directorio de instalación 'solidDB6.3'.

| Ubicación           | Descripción                                                                                                    |  |
|---------------------|----------------------------------------------------------------------------------------------------|--|
| Directorio raíz     | El directorio raíz contiene, por ejemplo:                                                                                                    |  |
|                     | · Un script utilizado para facilitar la<br>ejecución de ejemplos en la fase de<br>evaluación de bases de datos.                                                     |  |
|                     | El archivo de licencia de evaluación.<br>$\bullet$                                                                                                    |  |
|                     | • El archivo welcome.html para acceder a la<br>documentación del paquete                                                                                            |  |
| bin                 | Archivos binarios de solidDB                                                                                                    |  |
| doc_html, doc_txt   | Documentación del paquete en HTML y en<br>formato de texto.                                                                                                    |  |
| eval kit/standalone | Archivos de iniciación y de licencia de kit de<br>evaluación de solidDB. También contendrá<br>la base de datos de evaluación del usuario<br>una vez creada.         |  |
| include             | Cabeceras de programa C                                                                                                    |  |
| jdbc                | API JDBC (Java Database Connectivity) para<br>solidDB                                                                                                    |  |
| lib                 | Bibliotecas de programas                                                                                                    |  |
| licence             | Archivos de licencia                                                                                                    |  |
| manuals             | Los manuales en versión inglesa pueden<br>descargarse en esta carpeta y luego se puede<br>acceder a ellos mediante el enlace Manuals<br>de la página de bienvenida. |  |
| odbc                | API ODBC (Open DataBase Connectivity)<br>para solidDB                                                                                                    |  |
| samples             | Ejemplos que pueden utilizarse en la fase de<br>evaluación de bases de datos y en el<br>desarrollo de futuras aplicaciones                                          |  |

<span id="page-23-0"></span>*Tabla 4. Estructura del directorio 'solidDB6.3'*

### **Nombres de archivos de biblioteca**

solidDB suministra muchos archivos en forma de bibliotecas enlazables.

La mayoría de estos archivos de biblioteca se encuadran en una de estas categorías:

- v Controladores ODBC
- v Archivos de Acceso a biblioteca enlazada de solidDB
- v Archivos de biblioteca de comunicaciones
- v Archivo de biblioteca SA (API de servidor).

No todas las plataformas contienen todos los archivos. Por ejemplo, algunos archivos de biblioteca de comunicaciones sólo están disponibles en entornos Windows.

Algunos archivos de biblioteca son estáticos, es decir, se enlazan al programa ejecutable de la aplicación cliente cuando el usuario realiza una operación compilar-y-enlazar. Otros archivos de biblioteca son dinámicos: estos archivos se almacenan independientemente del ejecutable y se cargan en la memoria cuando se ejecuta el programa. Para muchas bibliotecas, solidDB suministra una versión tanto estática como dinámica en algunas o en todas las plataformas.

<span id="page-24-0"></span>Los archivos de biblioteca se encuentran generalmente en uno de estos dos directorios:

- $\cdot$  'bin'
- $\cdot$  'lib'

Por regla general, el directorio 'bin' contiene bibliotecas dinámicas (además de ejecutables), mientras que el directorio 'lib' también contiene las bibliotecas estáticas. El directorio 'lib' también contiene las bibliotecas de importación.

Para obtener información más detallada acerca de los nombres de archivos de biblioteca, consulte el archivo *releasenotes.html* o *releasenotes.txt* del directorio de instalación de solidDB.

#### **Ejemplos**

El paquete de solidDB incluye varios programas de ejemplo escritos en C, SQL y Java para ayudarle a empezar a utilizar las características de solidDB.

Los ejemplos y scripts se encuentran en el directorio 'samples' debajo del directorio de instalación de solidDB. Cada directorio sample incluye también un archivo *readme.txt* que ofrece instrucciones de utilización de los ejemplos.

### **Componentes de CDC**

Los componentes de InfoSphere CDC se proporcionan como paquetes que se despliegan por separado.

- InfoSphere Change Data Capture v6.3 solidDB (CDC for solidDB) El paquete CDC for solidDB contiene el software para la herramienta de configuración y la instancia de CDC para solidDB.
- v InfoSphere Change Data Capture v6.3 Management Console (CDC) y InfoSphere Change Data Capture v6.3 Access Server (CDC Access Server)

CDC Management Console y CDC Access Server se proporcionan e instalan como paquetes separados. Contienen el software que puede utilizar para configurar y supervisar las suscripciones de réplica y acceso de usuario de CDC en configuraciones de solidDB Universal Cache y CDC Replication.

v InfoSphere Change Data Capture v6.3 *para una base de datos de componente de fondo* para otros servidores de datos (sólo solidDB Universal Cache)

El producto solidDB Universal Cache incluye el componente CDC para el servidor de datos de componente de fondo. El paquete contiene el software para la herramienta de configuración y la instancia de CDC para el servidor de datos en cuestión.

### **Documentación**

La documentación de solidDB 6.3 consta de un paquete de documentación de *IBM solidDB 6.3* y de un paquete de documentación de *InfoSphere Change Data Capture v6.3*.

El paquete de documentación de solidDB, que incluye la documentación del componente CDC for solidDB, está disponible como centro de información en línea y en formato PDF. El paquete de documentación de CDC contiene documentación para CDC Management Console, CDC Access Server y el componente CDC para otros servidores de datos.

### <span id="page-25-0"></span>**Documentación de solidDB**

La documentación de solidDB está disponible en línea en el Information Center de solidDB 6.3 y solidDB Universal Cache 6.3, así como en formato PDF. La información más actualizada está siempre disponible en el Information Center.

#### **Suministro de la documentación de solidDB**

#### **Information Center de solidDB 6.3 y solidDB Universal Cache 6.3**

La documentación más actualizada de solidDB está disponible en formato del Information Center en [http://publib.boulder.ibm.com/infocenter/soliddb/v6r3/.](http://publib.boulder.ibm.com/infocenter/soliddb/v6r3/)

#### **Manuales de solidDB en formato PDF**

Puede descargar los manuales en PDF de las ubicaciones siguientes:

- v Páginas web de soporte de solidDB [ftp://ftp.software.ibm.com/software/data/](ftp://ftp.software.ibm.com/software/data/soliddb/info/6.3/man/) [soliddb/info/6.3/man/.](ftp://ftp.software.ibm.com/software/data/soliddb/info/6.3/man/)
- v IBM Publications Center en [http://www.elink.ibmlink.ibm.com/publications/](http://www.elink.ibmlink.ibm.com/publications/servlet/pbi.wss) [servlet/pbi.wss](http://www.elink.ibmlink.ibm.com/publications/servlet/pbi.wss)

Además, los manuales en formato PDF están disponibles como el paquete *IBM solidDB 6.3 Documentation*. Este paquete se proporciona junto con los paquetes de software en IBM Passport Advantage o en el DVD Inicio rápido cuando se suministra en soporte físico.

**Consejo:** Si descarga los PDF de la versión en inglés en el directorio de instalación 'manuals' del directorio de instalación de solidDB, también puede acceder a los manuales a través de la página de bienvenida del paquete de software de solidDB. Para obtener instrucciones detalladas, consulte la sección ["Instalar el paquete de](#page-34-0) [documentación de solidDB" en la página 21.](#page-34-0)

#### **Estructura de la documentación de solidDB**

Funcionalidad común de solidDB como servidor autónomo o como parte de Universal Cache, como se documenta en:

- v *IBM solidDB Guía de iniciación*
- v *IBM solidDB Administrator Guide*
- v *IBM solidDB Programmer Guide*
- v *IBM solidDB Guía de SQL*
- v *IBM solidDB Linked Library Access User Guide*

El funcionamiento de solidDB Universal Cache se describe en:

v *IBM solidDB Universal Cache User Guide*

La alta disponibilidad (HotStandby) se describe en:

v *IBM solidDB High Availability User Guide*

Las características de base de datos en memoria se describen en:

v *IBM solidDB In-Memory Database User Guide*

El funcionamiento de la réplica avanzada se describe en:

v *IBM solidDB Advanced Replication User Guide*

- El funcionamiento de la réplica CDC se describe en:
- v *IBM solidDB CDC Replication User Guide*

### <span id="page-26-0"></span>**Documentación de CDC**

La documentación de CDC for solidDB se incluye en el paquete *IBM solidDB 6.3 Documentation*. La documentación de CDC Management Console, CDC Access Server y el motor de CDC para los otros servidores de datos forma parte del paquete *InfoSphere Change Data Capture v6.3 Documentation*.

#### **Suministro y ubicación de la documentación de los componentes de CDC**

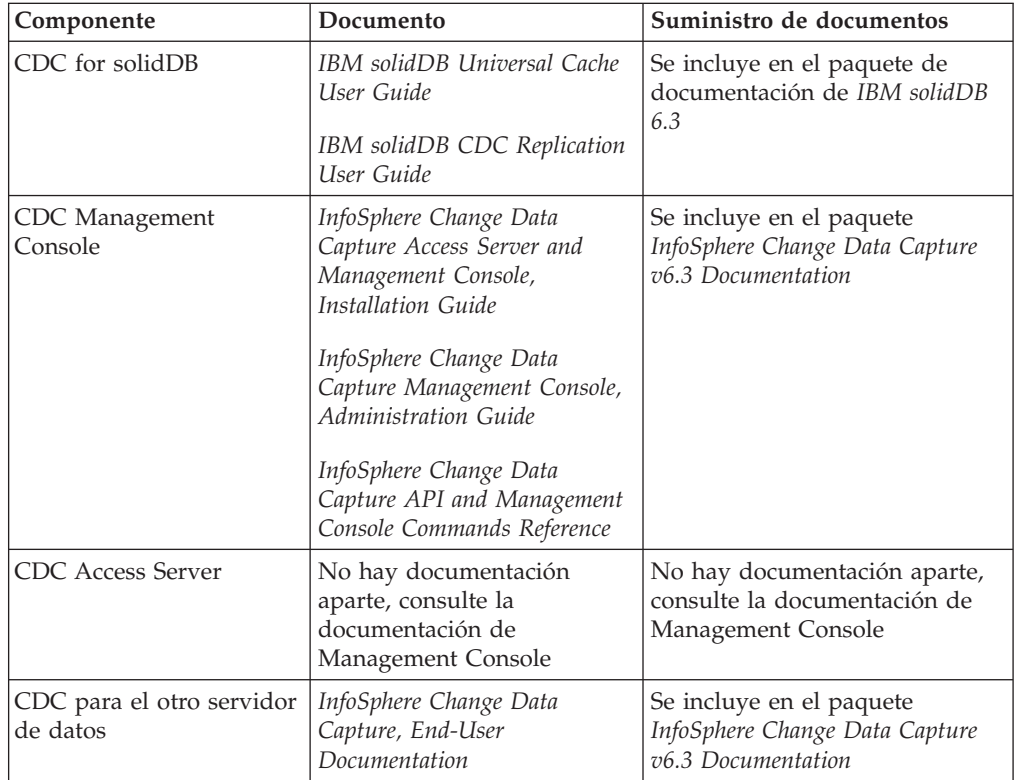

*Tabla 5. Documentos de los componentes de CDC*

#### **Estructura de la documentación de CDC**

- v La funcionalidad principal de las herramientas de gestión de CDC, es decir, Management Console y Access Server, se describe en el manual *InfoSphere Change Data Capture Management Console, Administration Guide*.
- v Las instrucciones de instalación y configuración específicas de cada CDC para el otro servidor de datos se proporcionan en documentos específicos del servidor de datos denominados *InfoSphere Change Data Capture, End-User Documentation*.

Se incluye información similar para CDC for solidDB en el último capítulo de los manuales *IBM solidDB Universal Cache User Guide* y *IBM solidDB CDC Replication User Guide*.

## <span id="page-28-0"></span>**3 Requisitos previos**

### **Requisitos del sistema**

solidDB requiere:

- v aproximadamente 48 MB de espacio de disco, que incluye el espacio necesario para la documentación instalada por separado (la cifra varía considerablemente en función de la plataforma).
- v como mínimo 40 MB de RAM en la configuración predeterminada
- v si crea tablas de memoria principal, necesitará memoria adicional para almacenarlas.
- v espacio de disco adecuado para las bases de datos. Una base de datos vacía requiere aproximadamente 16 MB de espacio de disco.
- v suficiente espacio de disco para acomodar archivos de registro de transacciones para la recuperación de réplica (puesta al día) si se utiliza tecnología CDC (o bien, el lector de registros de solidDB está habilitado). De forma predeterminada, el espacio de retención de registro necesario es de 10 GB. El tamaño del espacio de registro se puede establecer con un parámetro de configuración (consulte la sección *Configuring solidDB* en el manual *IBM solidDB Universal Cache User Guide* o *IBM solidDB CDC Replication User Guide*).

CDC for solidDB requiere:

- v aproximadamente 220 MB de espacio de disco
- v como mínimo 500 MB de RAM

Para ver los requisitos del sistema de los otros componentes de CDC, consulte las páginas web de solidDB en<http://www-01.ibm.com/software/data/soliddb/> o la documentación que se proporciona con cada componente de CDC.

### **Soporte de plataformas**

solidDB está soportado en más de 30 plataformas diferentes, entendiendo cada una de ellas como una combinación de un tipo de hardware y un sistema operativo. Generalmente, están soportadas todas las plataformas utilizadas habitualmente en la actualidad, así como algunas plataformas de legado. Bajo demanda, puede obtenerse soporte para determinadas plataformas poco habituales.

Para obtener la lista de plataformas actuales de la familia de productos solidDB, consulte las páginas web de solidDB en [http://www-01.ibm.com/software/data/](http://www-01.ibm.com/software/data/soliddb/) [soliddb/.](http://www-01.ibm.com/software/data/soliddb/)

### **Interfaces disponibles para el desarrollo de aplicaciones cliente**

solidDB suministra interfaces ODBC y JDBC para clientes, que se describen brevemente en las secciones que siguen. Para obtener más detalles, consulte el manual *IBM solidDB Programmer Guide*. Para obtener información acerca de la importación y exportación de grandes cantidades de datos, consulte el manual *IBM solidDB Administrator Guide* y los ejemplos del subdirectorio 'samples/ importexport'.

### **Controlador JDBC 2.0**

#### **Conformidad estándar**

El Controlador JDBC 2.0 de IBM solidDB da soporte a la especificación JDBC 2.0. Además, también ofrece soporte para Agrupación de conexiones, Orígenes de datos JNDI y Conjuntos de filas del paquete opcional de JDBC 2.0 (conocido anteriormente como Ampliación estándar).

El controlador JDBC se ha probado satisfactoriamente con las versiones de JDK 1.2.2, 1.3 y 1.4. y se ha certificado con JDBC API Test Suite 1.3.1.

Las características no estándar incluyen soporte para IBM WebSphere y ampliaciones de control de tiempo de espera. Éstas se describen a continuación. Para obtener información acerca de la instalación del Controlador JDBC de solidDB, consulte el *Readme de JDBC* en el directorio 'doc\_html' o 'doc\_txt' del paquete de solidDB.

Toda la documentación se incluye en el manual *IBM solidDB Programmer Guide*.

El controlador JDBC 2.0 de solidDB actualmente da soporte a las siguientes características del paquete original:

- v Agrupación de conexiones (clase solid.jdbc.ConnectionPoolDataSource)
- v Conjuntos de filas conectados (clase solid.jdbc.rowset.SolidJDBCRowSet)
- v Orígenes de datos JDBC implementados:
	- solid.jdbc.DataSource (implementa javax.sqlDataSource)
	- solid.jdbc.SolidConnectionPoolDataSource (implementa javax.sql.ConnectionPoolDataSource)

#### **Ampliaciones del controlador JDBC de solidDB**

A continuación se muestran las ampliaciones no estándar a las que se da soporte. Para obtener más detalles, consulte el manual *IBM solidDB Programmer Guide*.

- v **Formato de URL de JDBC:** permite establecer los valores de las propiedades de conexión en la serie del URL
- v **Tiempo de espera de conexión:** el tiempo de espera de conexión hace referencia al tiempo de espera de respuesta de cualquier llamada JDBC que invoque una transmisión de datos a través de un socket de conexión. Si el mensaje de respuesta no se recibe en el tiempo especificado, se emite una excepción de E/S. El estándar JDBC (2.0/3.0) no da soporte al valor de tiempo de espera de conexión. El producto solidDB tiene dos formas para ello: una es utilizando un método de ampliación del gestor de controladores no estándar y la otra utilizando los mecanismos de propiedades. La unidad de tiempo en cada caso es un milisegundo.
- v **Tiempo de espera de inicio de sesión:** el tiempo de espera se inicia en el momento de la conexión. El valor se implementa con una propiedad de conexión. La propiedad altera temporalmente los tiempos de espera de inicio de sesión para JDBC especificados mediante otros medios (como parámetro de tiempo de espera de inicio de sesión en DriverManager).
- v **Tiempo de espera de inactividad de conexión:** el servidor cierra una conexión si ésta está inactiva durante un periodo determinado. Se implementa como una propiedad de conexión y el valor altera temporalmente el valor del parámetro del servidor para esta sesión.
- <span id="page-30-0"></span>v **Memoria caché de sentencias:** el controlador JDBC de solidDB permite que el usuario establezca el tamaño de una memoria caché de sentencias de una conexión determinada como una propiedad durante la creación de la conexión.
- v **Soporte de Conectividad transparente:** el controlador JDBC de solidDB da completo soporte a la conectividad transparente (TC) de solidDB, incluida la migración tras error y el equilibro de carga transparentes. Consulte el manual *IBM solidDB High Availability User Guide* para obtener más información sobre el uso de Conectividad transparente.
- v **Soporte de WebSphere:** se proporciona un adaptador de origen de datos denominado 'SolidDataStoreHelper' en un archivo 'SolidDataStoreHelper.jar' aparte, en el directorio 'jdbc' del paquete de solidDB.

### **Controlador ODBC 3.5.x**

solidDB proporciona dos controladores ODBC, uno para Unicode y uno para juegos de caracteres ASCII. Para obtener más información sobre estos controladores, consulte el manual *IBM solidDB Programmer Guide*.

#### **Características de ODBC no soportadas en este release**

Las funciones siguientes no están soportadas en este release:

- SQLBrowseConnect
- SQLSetScrollOptions
- SQLParamOptions
- SQLNativeSql
- SQLMoreResults

#### **Ampliaciones ODBC**

El controlador ODBC de solidDB incorpora varias ampliaciones que están relacionadas con el control de tiempo de espera, el comportamiento de la memoria caché de sentencias y el soporte de Conectividad transparente. Para obtener más detalles, consulte el manual *IBM solidDB Programmer Guide*.

### **solidDB Java Accelerator**

Java Accelerator es una solución que permite ejecutar el servidor de solidDB en el mismo proceso de Java Virtual Machine (VM) que la aplicación Java. solidDB Java Accelerator está disponible en las plataformas siguientes.

- Linux
- $\cdot$  HP-UX 11
- Microsoft Windows de 32 bits
- Solaris 8, 9 y 10

Versiones de JDK:

• Entorno Java: JDK 1.4.2 solidDB Java Accelerator sólo se ha probado con Sun J2SE (JDK 1.4.2).

### <span id="page-32-0"></span>**4 Instalación**

Las secciones siguientes ofrecen instrucciones para instalar el servidor de solidDB y el paquete de documentación de solidDB.

Si está desplegando solidDB Universal Cache o réplica de InfoSphere CDC, consulte las instrucciones de los manuales *IBM solidDB Universal Cache User Guide* y *IBM solidDB CDC Replication User Guide* para instalar todos los componentes de CDC necesarios.

### **Instalar solidDB**

Esta sección ofrece instrucciones para la instalación de solidDB.

### **Instalar solidDB (Windows)**

1. Instale Java Runtime Environment (JRE) o Java Development Kit (JDK), versión 1.4.2 o posterior, si no está instalado aún.

JRE o JDK 1.4.2 o posterior para ejecutar el instalador de solidDB.

- 2. Efectúe una doble pulsación en el archivo de instalación. Se abrirá el asistente de instalación de solidDB.
- 3. Pulse **Next**.
- 4. Lea el acuerdo de licencia, seleccione **I accept the terms in license agreement** y a continuación pulse **Next**.
- 5. Seleccione la carpeta en la que desee instalar solidDB y pulse **Next**.
- 6. Si tiene una instalación anterior de solidDB, el asistente de instalación le solicitará si desea actualizar la instalación. Pulse **OK** para actualizar la instalación.
- 7. Seleccione la ubicación de los iconos del producto y pulse **Next**.
- 8. Revise el resumen de la instalación y pulse **Install**.
- 9. Pulse **Done** para salir de la instalación.

#### **Resultados**

Acaba de instalar solidDB. Para visualizar la documentación del paquete de solidDB, abra el archivo welcome.html del directorio de instalación. Como alternativa, puede acceder a los archivos de formato ASCII del directorio 'doc\_text'.

#### **Qué hacer a continuación**

Compruebe que la variable de entorno CLASSPATH para su entorno se haya establecido para que incluya el archivo .jar del controlador JDBC de solidDB. Para obtener instrucciones, consulte el Readme de JDBC (*jdbcreadme.html* o *jdbcreadme.txt*) en el directorio de instalación de solidDB.

### **Instalar solidDB (UNIX y Linux)**

1. Instale Java Runtime Environment (JRE) o Java Development Kit (JDK), versión 1.4.2 o posterior, si no está instalado aún.

JRE o JDK 1.4.2 o posterior para ejecutar el instalador de solidDB.

2. Copie el archivo de instalación de solidDB para la plataforma UNIX o Linux.

- <span id="page-33-0"></span>3. Convierta el programa de instalación en ejecutable.
- 4. Ejecute el programa de instalación escribiendo el nombre del archivo de instalación.
- 5. Pulse Intro en la pantalla **Introduction** para visualizar el acuerdo de licencia. Siga las instrucciones de la pantalla para navegar por el acuerdo de licencia.
- 6. Para aceptar el acuerdo de licencia, especifique 1.
- 7. Especifique la vía de acceso absoluta al directorio de instalación o pulse Intro para aceptar el valor predeterminado.

**Nota:** El directorio especificado debe ser propiedad de la cuenta que utiliza para la instalación. Si el programa de instalación no puede crear el directorio, se le solicitará que especifique otro directorio.

8. Revise el resumen de la instalación. Pulse Intro para iniciar la instalación.

#### **Resultados**

Acaba de instalar solidDB. Para visualizar la documentación del paquete, abra el archivo welcome.html del directorio de instalación. Como alternativa, puede acceder a los archivos de formato ASCII del directorio 'doc\_text'.

#### **Qué hacer a continuación**

Establezca la variable de entorno CLASSPATH de forma que incluya el archivo .jar del controlador JDBC de solidDB. Para obtener instrucciones, consulte el Readme de JDBC (*jdbcreadme.html* o *jdbcreadme.txt*) en el directorio de instalación de solidDB.

### **Instalar solidDB mediante una instalación silenciosa**

Una instalación silenciosa permite instalar automáticamente solidDB especificando un mandato con diversos parámetros. Puede utilizar este tipo de método de instalación para despliegues de solidDB a gran escala incorporando el mandato de instalación silenciosa a un script.

1. Instale Java Runtime Environment (JRE) o Java Development Kit (JDK), versión 1.4.2 o posterior, si no está instalado aún.

JRE o JDK 1.4.2 o posterior para ejecutar el instalador de solidDB.

- 2. Copie el archivo de instalación de solidDB.
- 3. Convierta el programa de instalación en ejecutable (sólo UNIX y Linux).
- 4. Instale solidDB y genere un archivo de respuestas con el mandato siguiente: <archivo-instalación> -r <archivo-respuestas> Por ejemplo: soliddb-6.3–v32.exe -r response.txt
	-
- 5. Compruebe que el archivo de respuestas que ha generado contenga las opciones que necesita.
- 6. En otro sistema, realice la instalación silenciosa ejecutando el mandato siguiente:

<archivo-instalación> -i silent -f <archivo-respuestas>

Por ejemplo:

soliddb-6.3–v32.exe -i silent -f response.txt

### <span id="page-34-0"></span>**Instalar el paquete de documentación de solidDB**

Si desea acceder a la versión en inglés de la documentación de solidDB en formato PDF en el mismo nodo en el que ha instalado el servidor de solidDB, puede descargar y descomprimir el paquete de documentación de solidDB por separado en el directorio 'manuals' del directorio de instalación de solidDB.

- 1. Localice el paquete *IBM solidDB 6.3 Documentation*.
	- v Cuando se suministra en soporte físico, el paquete de la documentación se incluye en el DVD Inicio rápido.
	- v Si descarga el software desde IBM Passport Advantage, localice el paquete de documentación.
	- v Si descarga solidDB del sitio web de solidDB en [ftp://ftp.software.ibm.com/](ftp://ftp.software.ibm.com/software/data/soliddb/info/6.3/man/) [software/data/soliddb/info/6.3/man/,](ftp://ftp.software.ibm.com/software/data/soliddb/info/6.3/man/) localice el archivo .zip para los manuales de la versión inglesa.
- 2. Descargue y descomprima el paquete de documentación en el directorio 'manuals' del directorio de instalación de solidDB.

## <span id="page-36-0"></span>**5 Iniciar IBM solidDB y crear la primera base de datos**

### **Archivo de configuración de solidDB**

Cuando se inicia solidDB, éste lee parámetros de configuración del archivo de configuración solid.ini. También puede utilizar solidDB sin el archivo de configuración, en cuyo caso se utilizan los valores predeterminados.

El archivo de configuración solid.ini especifica parámetros que ayudan a personalizar y optimizar solidDB. Por ejemplo, el parámetro **FileSpec** especifica los nombres del directorio y los archivos de los campos de datos en los que solidDB almacena los datos de usuario. Otro parámetro especifica el tamaño de bloque de la base de datos.

Para obtener más detalles, consulte el manual *IBM solidDB Administrator Guide*.

**Nota:** Nota para los evaluadores:

El archivo de configuración de solidDB cubrirá la mayoría de las necesidades de evaluación, siempre y cuando conciernan a solidDB. Si es necesario utilizar otros componentes, como por ejemplo el componente de alta disponibilidad (High Availability), el archivo de configuración debe modificarse de acuerdo con ello. En los ejemplos se incluyen a su vez ejemplos de los componentes correspondientes. En otras palabras, no es necesario modificar el archivo solid.ini (del directorio '/eval\_kit/standalone') para evaluar otros componentes de solidDB.

### **Iniciar solidDB**

Para iniciar solidDB:

- v En los sistemas operativos UNIX o Linux, especifique el mandato solid en el indicador de mandatos. Al iniciar el servidor por primera vez, especifique el mandato solid -f en el indicador de mandatos para obligar al servidor a ejecutarse en primer plano.
- v En sistemas operativos Windows, pulse el icono denominado **Start IBM solidDB server** en la vía del menú **Inicio** → **Programas**.

### **Resultados**

Cuando se inicia solidDB, éste comprueba si ya existe una base de datos. Si no encuentra ninguna base de datos, el motor crea automáticamente una base de datos nueva utilizando los valores del archivo de configuración solid.ini.Sin embargo, si desea crear manualmente una base de datos en una ubicación específica, consulte la sección "Crear una base de datos manualmente (ejemplo)".

### **Crear una base de datos manualmente (ejemplo)**

Esta sección ofrece instrucciones para crear una base de datos nueva a efectos de evaluación en el directorio '\eval\_kit\standalone' del entorno Windows.

1. Abra una ventana de solicitud de mandatos, diríjase al directorio raíz de solidDB y especifique el mandato siguiente: bin\soliddb -c eval\_kit\standalone

Se abrirá una ventana con el título Creating a new database.

<span id="page-37-0"></span>2. Especifique el nombre del catálogo del sistema, el nombre de usuario y la contraseña.

#### **PRECAUCIÓN:**

**No hay valores predeterminados para el nombre de usuario y la contraseña. Debe recordar el nombre de usuario y la contraseña para poder acceder de nuevo a la base de datos.**

Por ejemplo, puede utilizar ″dba″ como nombre de usuario y contraseña de bases de datos de evaluación, ya que es sencillo y fácil de recordar. Para utilizarlo:

- a. Especifique el nombre que prefiera como nombre de catálogo.
- b. Especifique ″dba″ como nombre de usuario y contraseña.
- c. Vuelva a escribir ″dba″ como contraseña.
- d. Pulse **OK**.

Se creará una base de datos, que estará en ejecución.

#### **Resultados**

Si ha creado correctamente la base de datos, el proceso de solidDB estará ahora en ejecución. El nombre del proceso es solid.exe en los sistemas operativos Windows.

### **Crear una base de datos automáticamente (ejemplo)**

Cuando se inicia solidDB por medio del menú **Inicio** → **Programas** de los sistemas operativos Windows y no se encuentra ninguna base de datos, el motor crea una automáticamente.

#### **Por qué y cuándo se efectúa esta tarea**

Esta sección ofrece instrucciones para crear una base de datos nueva a efectos de evaluación en el directorio '\eval\_kit\standalone' del entorno Windows.

Inicie solidDB por medio de los menús **Inicio** → **Programas**. Si no encuentra ninguna base de datos, el motor crea automáticamente una base de datos nueva utilizando los valores del archivo de configuración solid.ini. Se creará una base de datos, que estará en ejecución.

#### **Resultados**

Si ha creado correctamente la base de datos, el proceso de solidDB estará ahora en ejecución. El nombre del proceso es solid.exe en los sistemas operativos Windows.

## <span id="page-38-0"></span>**6 Conectarse a solidDB por primera vez**

Si ha creado correctamente la base de datos, el proceso de solidDB estará ahora en ejecución y podrá conectarse a él desde cualquier aplicación cliente utilizando los puertos de comunicaciones en los que el proceso de solidDB está a la escucha. Puede comprobar la configuración intentando conectarse a la base de datos de evaluación. Por ejemplo, puede hacerlo mediante el editor de SQL de solidDB orientado a línea de mandatos (solsql).

Si tiene problemas al conectarse a la base de datos o se producen errores, consulte el manual *IBM solidDB Administrator Guide*.

### **Utilizar el editor de SQL de solidDB**

Con el editor de SQL de solidDB, pueden emitirse sentencias SQL (incluidos mandatos administrativos con el prefijo ADMIN) en la línea de mandatos, en el indicador de mandatos o ejecutando un archivo de script que contiene las sentencias SQL.

El editor de SQL de solidDB contiene instrucciones detalladas para utilizar los mandatos SQL. Para obtener una lista de los mandatos disponibles, especifique el mandato siguiente:

ADMIN COMMAND 'help';

### **Iniciar y concluir el editor de SQL de solidDB**

- 1. Para iniciar el editor de SQL de solidDB:
	- v En sistemas operativos Windows, inicie el editor de SQL de solidDB desde el icono del menú **Inicio**.
	- v En todos los demás entornos, especifique el mandato de inicio del editor de SQL en el indicador de mandatos del sistema operativo. La sintaxis del mandato es la siguiente:

solsql "nombre\_red" [*ID\_usuario* [*contraseña*]]

Por ejemplo: solsql "tcp hobbes 1315" dba dba

O bien, si el servidor se ejecuta en el mismo sistema en el que ejecuta el mandato:

solsql "tcp 1315" dba dba

2. Para concluir el editor de SQL de solidDB, especifique este mandato: exit;

### **Conectarse a una base de datos en el editor de SQL de solidDB**

Si ha especificado un nombre de usuario y una contraseña válidos al iniciar el editor de SQL de solidDB, ya está conectado a la base de datos. Si no ha especificado el nombre de usuario y la contraseña al iniciar el editor de SQL de solidDB, se le solicitarán.

Especifique su nombre de usuario y contraseña (por ejemplo, ″dba″, ″dba″) en el editor de SQL de solidDB.

#### **Resultados**

La imagen que figura a continuación muestra el editor de SQL de solidDB después de una conexión satisfactoria a la base de datos.

<span id="page-39-0"></span>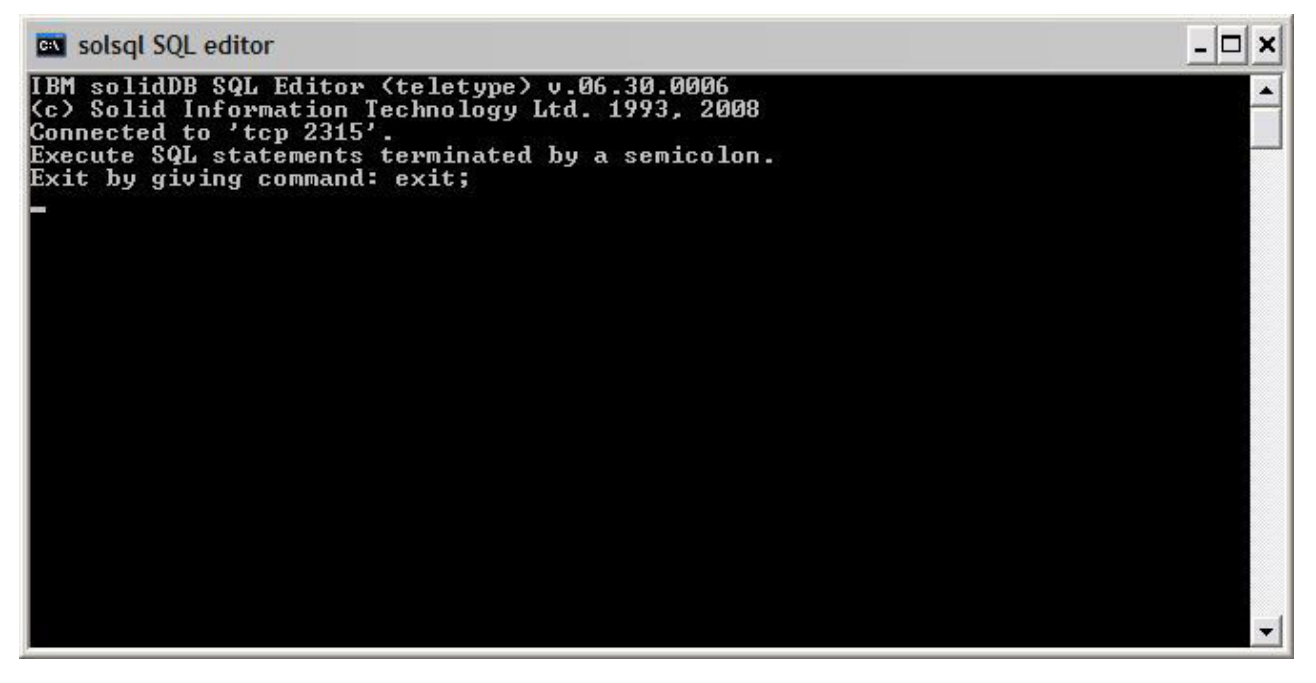

*Figura 3. Editor de SQL de solidDB conectado*

### **Especificar consultas en el editor de SQL de solidDB**

Puede ejecutar consultas SQL en el editor de SQL de solidDB.

- 1. Especifique una consulta SQL en solsql, por ejemplo: select nombre tabla from tables;
- 2. Pulse **Intro** para ejecutar la consulta.

### **Comprobar el estado de la base de datos**

El estado general del servidor puede recuperarse en el editor de SQL de solidDB.

1. Emita el mandato siguiente en el editor de SQL de solidDB: ADMIN COMMAND 'status';

A continuación se muestra un ejemplo de salida de Solsql:

<span id="page-40-0"></span>

| <b>EX solsgl SQL editor</b>                                                                                              |        |
|----------------------------------------------------------------------------------------------------|--------|
| "ADMIN command 'status';<br>RC TEXT                                                                                      |        |
| 0 IBM solidDB started at 2008-10-29 16:57:24<br>0 Current directory is C:\Program Files\IBM\solidDB\solidDB6.3\eval_kit\ |        |
| standalone<br>0 Using configuration file C:\Program Files\IBM\solidDB\solidDB6.3\eval_                                   |        |
| kit\standalone\solid.ini                                                                                                 |        |
| <b>0 Memory statistics:</b>                                                                                              |        |
| 39158 kilobytes<br>Ø                                                                                                    |        |
| 0 Process size statistics:                                                                                               |        |
| ø<br>Resident set size: 16316 kilobytes                                                                                  |        |
| ø<br>Uirtual size: 42592 kilobytes                                                                                       |        |
| <b>0 Transaction count statistics:</b>                                                                                   |        |
| Й<br>Commit Abort Rollback - Total Read-only Trxbuf Active Ualidate                                                      |        |
| 108<br>ø<br>ø<br>1 109<br>237<br>И                                                                                       | Й<br>п |
| Cache count statistics:<br>ø                                                                                             |        |
| ø<br>Find<br>Read<br>Write<br>Hit rate                                                                                   |        |
| ø<br>100.0<br>28789<br>31<br>1.                                                                                          |        |
| ø<br>Database statistics:                                                                                                |        |
| ø<br>Index writes<br>3623 After last merge                                                                               | ø      |
| Ø<br>2268<br>Log writes<br>After last cp                                                                                 | Ø      |
| Ø<br>Active searches<br>ø<br>Average                                                                                     | 1      |
| Ø<br>16128 kilobytes<br>Database size                                                                                    |        |
| ø<br>16 kilobytes<br>Log size                                                                                            |        |
| Ø User count statistics:<br>ø<br>Current Maximum Total                                                                   |        |
| Й<br>1                                                                                                    |        |
| 23 rows fetched.                                                                                                    |        |
|                                                                                                    |        |

*Figura 4. Ejemplo de salida de Solsql*

2. Visualice los valores de todos los parámetros.

ADMIN COMMAND 'par';

Puede visualizar valores de parámetro específicos de sección con el mandato solsql:

ADMIN COMMAND 'par *nombre\_sección'*;

## <span id="page-42-0"></span>**7 Detener y reiniciar la base de datos**

### **Detener la base de datos con el editor de SQL de solidDB**

Para detener la base de datos, debe evitar que los usuarios se conecten a la misma, desconectar todos los usuarios conectados y luego cerrar solidDB.

#### **Por qué y cuándo se efectúa esta tarea**

Puede detener la base de datos mediante el editor de SQL de solidDB. Emita los mandatos especificando un signo de punto y coma al final de los mismos, y tenga en cuenta que debe utilizar comillas simples, no dobles.

- 1. Evite que usuarios adicionales se conecten a la base de datos: admin command 'close';
- 2. Desconecte todos los usuarios conectados (excepto el que ha emitido el mandato):

admin command 'throwout all';

3. Cierre solidDB:

admin command 'shutdown';

4. Salga de la herramienta solsql: exit;

> **Nota:** Los primeros tres mandatos pueden sustituirse por este: admin command 'shutdown force';

#### **Resultados**

La base de datos solidDB se cierra cuando todos los usuarios conectados anteriormente se desconectan.

#### **Nota:**

Cuando concluya el servidor, éste interrumpirá la conexión con solsql, y es posible que solsql muestre un mensaje de error como el siguiente:

14519: The user was thrown out from the server; connection lost.

### **Reiniciar la base de datos (ejemplo)**

Puede reiniciar solidDB emitiendo mandatos o utilizando el menú **Inicio** en sistemas operativos Windows.

#### **Por qué y cuándo se efectúa esta tarea**

Esta sección ofrece instrucciones para reiniciar una base de datos de evaluación en el directorio eval\_kit/standalone.

Elija uno de los métodos siguientes para reiniciar la base de datos:

- v En Windows, utilice el menú **Inicio**.
- v Desplácese al directorio raíz de solidDB y especifique el mandato siguiente: .\bin\soliddb -c .\eval\_kit\standalone

v Si tiene el directorio solidDB bin en la vía de acceso, vaya al directorio '\eval\_kit\standalone' para convertirlo en el directorio de trabajo actual e inicie solidDB ejecutando el mandato solid.

## <span id="page-44-0"></span>**8 Ejecutar ejemplos**

Encontrará programas y scripts de ejemplo en el directorio 'samples' del directorio de instalación de solidDB. Cada directorio sample incluye también un archivo *readme.txt* que ofrece instrucciones de utilización de los ejemplos.

#### **Por qué y cuándo se efectúa esta tarea**

Para poder ejecutar los ejemplos, debe copiar el archivo de licencia en cada uno de los directorios de ejecución de ejemplos.

La licencia de evaluación permite evaluar solidDB durante 90 días. Para adquirir una licencia permanente, póngase en contacto con IBM Corporation.

**Nota:** Algunos scripts de ejemplo pueden eliminar y volver a crear archivos de base de datos residentes en subdirectorios de ejemplo. Sólo la base de datos del directorio 'standalone' permanece siempre intacta.

- 1. Ejecute el script copy\_licenses (copy\_licenses.bat en Microsoft Windows). Este script copia el archivo de licencia del directorio raíz de instalación en todos los directorios sample adecuados.
- 2. Ejecute el ejemplo de acuerdo con las instrucciones suministradas en el archivo *readme.txt*, ubicado en el directorio sample.

# <span id="page-46-0"></span>**Índice**

## **A**

[acceso a biblioteca enlazada 2](#page-15-0) [Archivo de configuración de IBM](#page-36-0) [solidDB 23](#page-36-0)

## **C**

conectar [bases de datos de solidDB 25](#page-38-0) consultas SQL [ejecutar en el editor de SQL de](#page-39-0) [solidDB 26](#page-39-0) [creación automática de una base de](#page-37-0) [datos 24](#page-37-0) crear una base de datos [automáticamente 24](#page-37-0) [manualmente 23](#page-36-0)

## **D**

detener [bases de datos de IBM solidDB 29](#page-42-0)

## **E**

editor de SQL de solidDB [detener 25](#page-38-0) [especificar consultas 26](#page-39-0) [iniciar 25](#page-38-0) [estructura del directorio solidDB 9](#page-22-0)

## **J**

[JDBC 2](#page-15-0)

## **M**

[modelo cliente/servidor 2](#page-15-0) [cliente 2](#page-15-0) [servidor 2](#page-15-0)

## **O**

[ODBC 2](#page-15-0)

## **R**

reiniciar [bases de datos de IBM solidDB 29](#page-42-0)

## **S**

[solid.ini 23](#page-36-0)

**T** [TCP/IP 2](#page-15-0)

### <span id="page-48-0"></span>**Avisos**

Copyright © Solid Information Technology Ltd. 1993, 2008

Reservados todos los derechos.

No se puede utilizar de ninguna forma ninguna parte de este producto excepto de la forma autorizada explícitamente por escrito por Solid Information Technology Ltd. o International Business Machines Corporation.

Este producto está protegido por las patentes de Estados Unidos 6144941, 7136912, 6970876, 7139775, 6978396 y 7266702.

Se ha asignado a este producto el ECCN (Export Control Classification Number) de Estados Unidos 5D992b.

Esta información se ha desarrollado para productos y servicios ofrecidos en los Estados Unidos.

Es posible que IBM no ofrezca los productos, servicios o características que se describen en este documento en otros países. Consulte al representante local de IBM para obtener información de los productos y servicios disponibles actualmente en su área. Cualquier referencia a un producto, programa o servicio de IBM no pretende indicar ni implicar que sólo se pueda utilizar ese producto, programa o servicio IBM. En su lugar, se puede utilizar cualquier producto, programa o servicio funcionalmente equivalente que no infrinja los derechos de propiedad intelectual de IBM. Sin embargo, es responsabilidad del usuario evaluar y verificar el funcionamiento de cualquier producto, programa o servicio no IBM.

Es posible que IBM tenga patentes o solicitudes de patente pendientes que traten el tema que se describe en este documento. El suministro de este documento no le otorga ninguna licencia sobre estas patentes. Puede enviar consultas sobre licencias, por escrito, a:

IBM Director of Licensing IBM Corporation North Castle Drive Armonk, NY 10504-1785 EE.UU.

Para consultas sobre licencias relativas a información de doble byte (DBCS), póngase en contacto con el Departamento de propiedad intelectual de IBM de su país o envíe sus consultas, por escrito, a:

IBM World Trade Asia Corporation Licensing 2-31 Roppongi 3-chome, Minato-ku Tokyo 106-0032, Japón

El párrafo siguiente no se aplica en el Reino Unido ni en ningún otro país donde estas disposiciones no sean coherentes con la legislación local: INTERNATIONAL BUSINESS MACHINES CORPORATION PROPORCIONA ESTA PUBLICACIÓN ″TAL CUAL″, SIN GARANTÍAS DE NINGUNA CLASE, NI EXPLÍCITAS NI

IMPLÍCITAS, QUE INCLUYEN, PERO NO SE LIMITAN A, LAS GARANTÍAS IMPLÍCITAS DE NO VIOLACIÓN, MERCANTIBILIDAD O ADECUACIÓN PARA UN PROPÓSITO DETERMINADO. Algunos estados no permiten la renuncia a garantías explícitas o implícitas en determinadas transacciones y, por lo tanto, es posible que esta declaración no sea aplicable en su caso.

Esta información podría incluir imprecisiones técnicas o errores tipográficos. Periódicamente se realizan cambios en la información aquí contenida; estos cambios se incorporarán en nuevas ediciones de la publicación. IBM puede realizar mejoras y/o cambios en los productos y/o programas descritos en esta publicación en cualquier momento sin aviso.

Las referencias en esta publicación a sitios web no IBM se proporcionan sólo para su comodidad y de ninguna manera constituyen una aprobación de estos sitios web. Los materiales de estos sitios web no forman parte de los materiales de este producto IBM y la utilización de estos sitios web la realiza el usuario bajo su propia responsabilidad.

IBM puede utilizar o distribuir cualquier información que proporcione el usuario de la forma que considere adecuada sin incurrir en ninguna obligación con el mismo.

Los licenciatarios de este programa que deseen tener información sobre el mismo con el fin de permitir: (i) el intercambio de información entre programas creados independientemente y otros programas (incluido este mismo) y (ii) la utilización mútua de la información que se ha intercambiado, deben ponerse en contacto con:

IBM Canada Limited Office of the Lab Director 8200 Warden Avenue Markham, Ontario L6G 1C7 CANADÁ

Es posible que esta información esté disponible, sujeta a los términos y condiciones adecuados, incluido, en algunos casos, el pago de una tarifa.

El programa bajo licencia descrito en este documento y todo el material bajo licencia disponible para el mismo los proporciona IBM bajo los términos del Acuerdo de cliente de IBM, el Acuerdo de licencia de programa internacional de IBM o cualquier acuerdo equivalente entre las partes.

Los datos de rendimiento contenidos aquí se han determinado en un entorno controlado. Por lo tanto, los resultados obtenidos en otros entornos operativos pueden variar considerablemente. Es posible que algunas mediciones se hayan realizado en sistemas en nivel de desarrollo y no existe ninguna garantía de que serán las mismas en sistemas disponibles generalmente. Además, es posible que algunas mediciones se hayan calculado mediante extrapolación. Los resultados reales pueden variar. Los usuarios de este documento deben verificar los datos aplicables para su entorno específico.

La información relativa a productos no IBM se ha obtenido de los proveedores de estos productos, sus anuncios publicados y otras fuentes públicamente disponibles. IBM no ha probado estos productos y no puede confirmar la precisión de su rendimiento, compatibilidad ni ninguna otra afirmación relativa a productos no

IBM. Las preguntas sobre las posibilidades de los productos no IBM se deben dirigir a los proveedores de estos productos.

Todas las declaraciones relativas a la dirección o intención futura de IBM están sujetas a cambios o a ser retiradas sin aviso, y representan solamente propósitos y objetivos.

Esta información contiene ejemplos de datos e informes utilizados en operaciones empresariales diarias. Para ilustrarlos de la forma más completa posible, los ejemplos incluyen los nombres de personas, empresas, marcas y productos. Todos estos nombres son ficticios y cualquier similitud con los nombres y direcciones utilizados por una empresa comercial real es completa coincidencia.

#### LICENCIA DE COPYRIGHT:

Esta información contiene programas de aplicación de ejemplo en lenguaje fuente, que muestran técnicas de programación en varias plataformas operativas. Puede copiar, modificar y distribuir estos programas de ejemplo de cualquier forma sin pago a IBM, con el fin de desarrollar, utilizar, comercializar o distribuir programas de aplicación que se adequen a la interfaz de programación de aplicaciones para la plataforma operativa para la que se han escrito los programas de ejemplo. Estos ejemplos no se han probado completamente en todas las condiciones. Por lo tanto, IBM no puede garantizar ni implicar la fiabilidad, servicio o función de estos programas.

Cada copia o parte de estos programas de ejemplo o cualquier trabajo derivado debe incluir un aviso de copyright como el siguiente:

© el nombre de la empresa) (año). Partes de este código se derivan de IBM Corp. Sample Programs.

© Copyright IBM Corp. \_especifique el año o los años\_. Reservados todos los derechos.

#### **Marcas registradas**

IBM, el logotipo de IBM, ibm.com, Solid, solidDB, InfoSphere, DB2, Informix y WebSphere son marcas registradas de International Business Machines Corporation en los Estados Unidos, en otros países o en ambos. Si estos y otros términos con marca registrada de IBM se marcan en su primera aparición en esta información con un símbolo de marca registrada ( $^{\circ}$  o  $^{\text{m}}$ ), estos símbolos indican marcas registradas o de ley común de los Estados Unidos propiedad de IBM en el momento de la publicación de esta información. Estas marcas registradas también pueden ser marcas registradas o de ley común en otros países. Una lista actual de marcas registradas de IBM está disponible en la Web en [Información de copyright](http://www.ibm.com/legal/copytrade.shtml) [y marca registrada](http://www.ibm.com/legal/copytrade.shtml) (www.ibm.com/legal/copytrade.shtml).

Java y todas las marcas registradas y los logotipos basados en Java son marcas registradas de Sun Microsystems, Inc. en los Estados Unidos, en otros países o en ambos.

Linux es una marca registrada de Linus Torvalds en los Estados Unidos, en otros países o en ambos.

Microsoft y Windows son marcas registradas de Microsoft Corporation en los Estados Unidos, en otros países o en ambos.

UNIX es una marca registrada de The Open Group en los Estados Unidos y en otros países.

Es posible que otros nombres de empresas, productos o servicios sean marcas registradas o de servicio de otros.

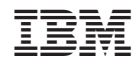

Impreso en España

GI11-8637-00

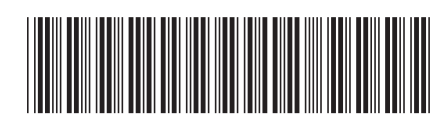